# **3.1.15:芯片连接不上如何处 理?**

#### **1:排除线材问题**

用万用表自测所用杜邦线是否导通。

- 正确连接红表笔和黑表笔
- 将红黑表笔接在要测量线的两端
- 如果指针电阻接近于零,或者比较小,则说明线是连通的,若是电阻很大则说明线是断开 的。 经过上述操作若判断出线材存在一定问题,则需更换下线材再进行操作。

#### **2:排除硬件问题**

- 首先打开芯片相应的数据手册查找芯片对应的电源引脚和烧录口,然后确保硬件焊接正常后 给芯片接上电源;
- 不连接烧录口,比如SWDIO和SWDCLK, 用万用表测量一下SWDIO的电压;
- 如果芯片为空片或者没有复用SWDIO引脚的情况下,SWDIO引脚是有和芯片电源一样的电压 的,如果没有的话则硬件有异常,请检查下硬件。

以下资料仅供参考:

#### SWD 脚上的内部上拉和下拉

一旦 SWD 端口被软件释放, 则 GPIO 控制器控制了这两个端口。GPIO 控制寄存器的复位状态把 IO 置为 同等的状态:

- SWDIO: input pull-up
- SWCLK: input pull-down

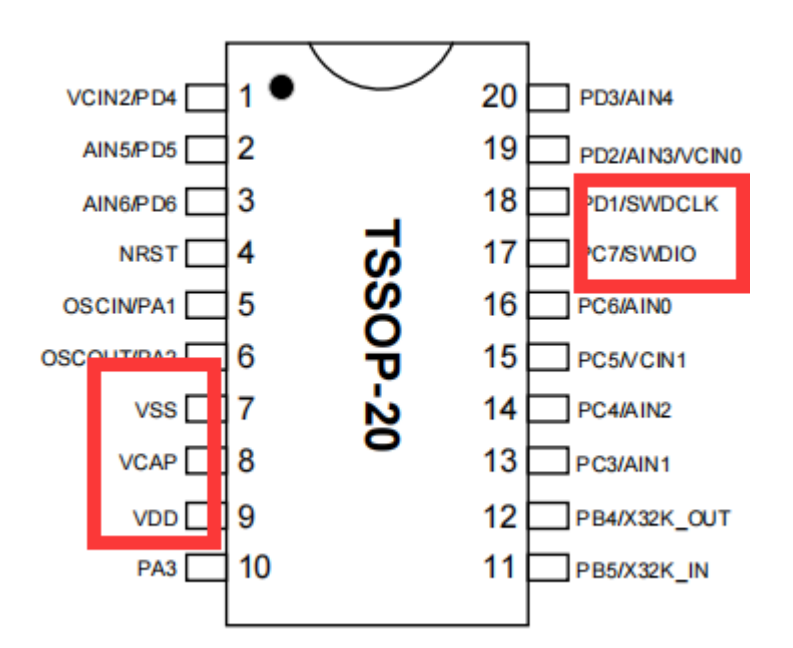

### **3:排除烧录器接线问题**

- 打开Power Writer软件, 根据芯片型号选择相应的型号, 并且可以查看相应的连接图:
- 点击菜单栏的工具按钮,可以查看相应烧录器的接口定义;  $\bullet$
- 优先使用烧录器配备的连接线并确保连接稳定;  $\bullet$
- 确保相应的电源和烧录口连接正常,连接正常的话,软件日志会显示 **目标芯片已连接** $\bullet$

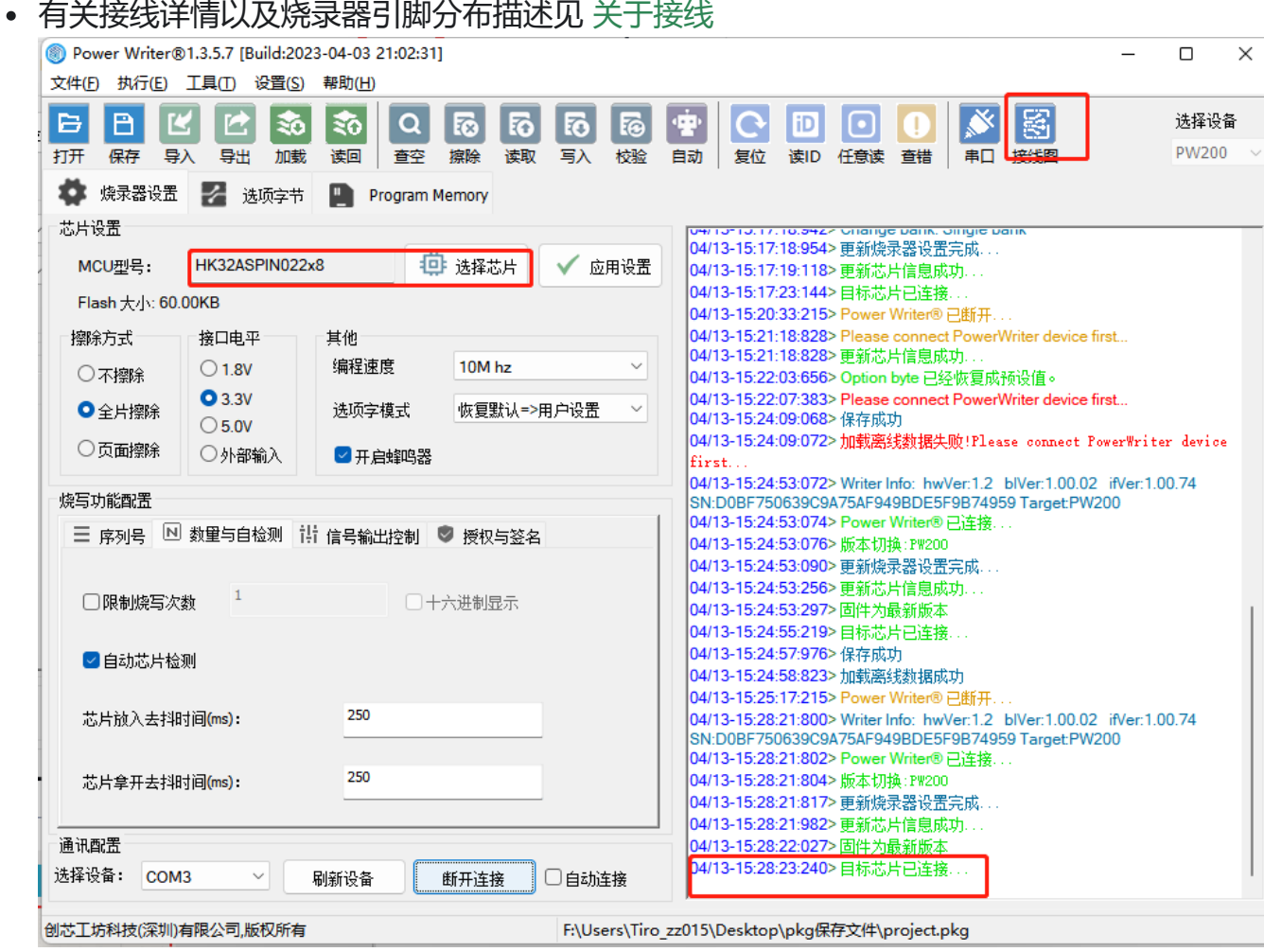

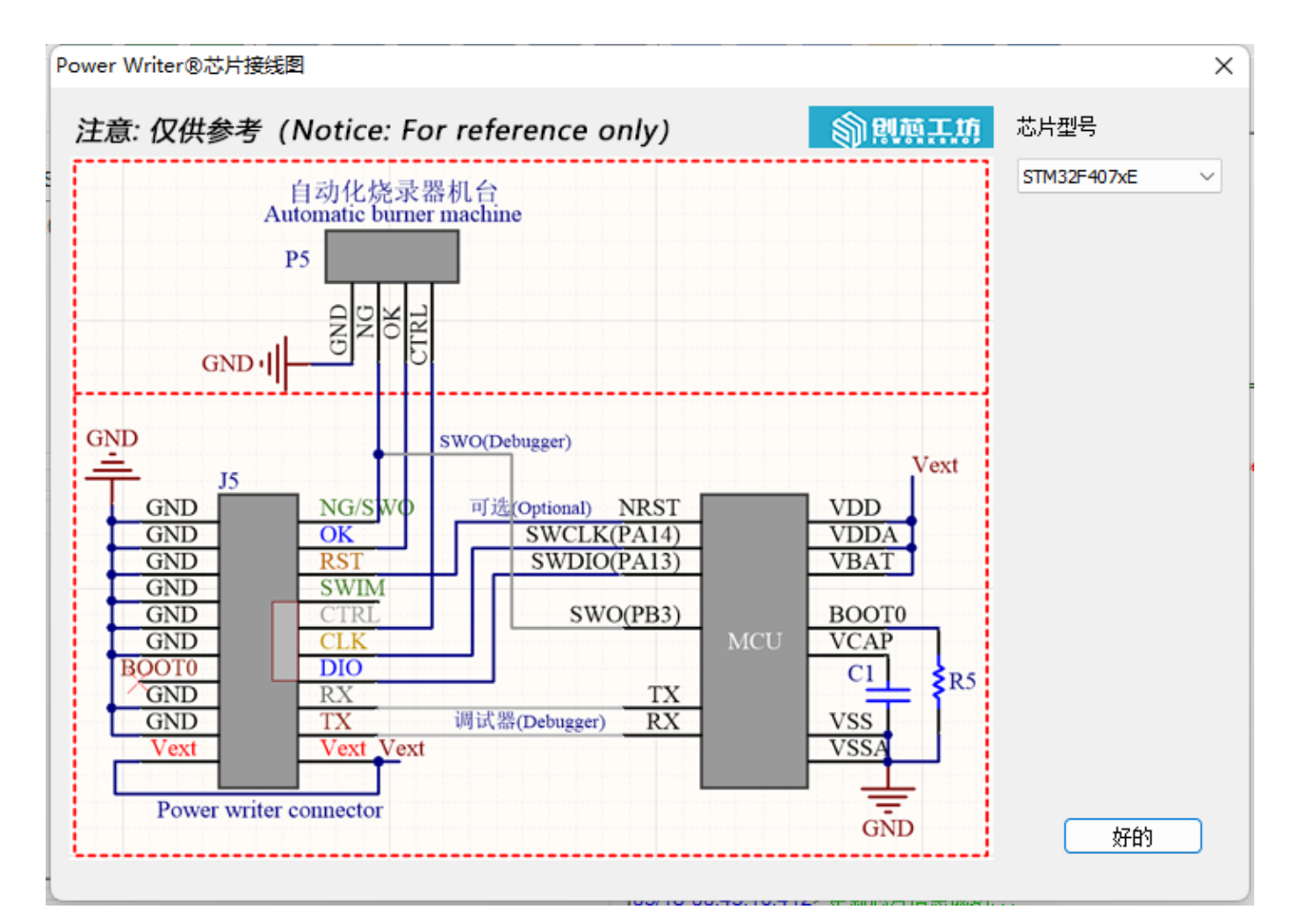

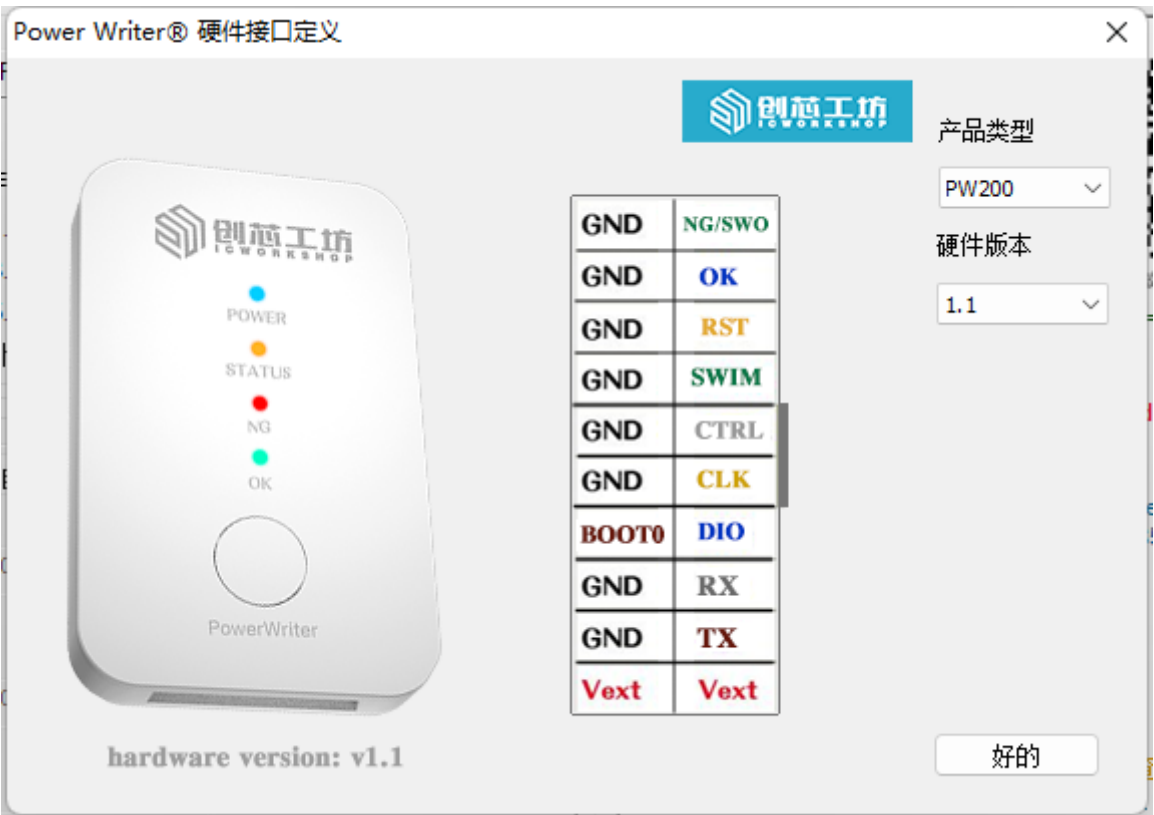

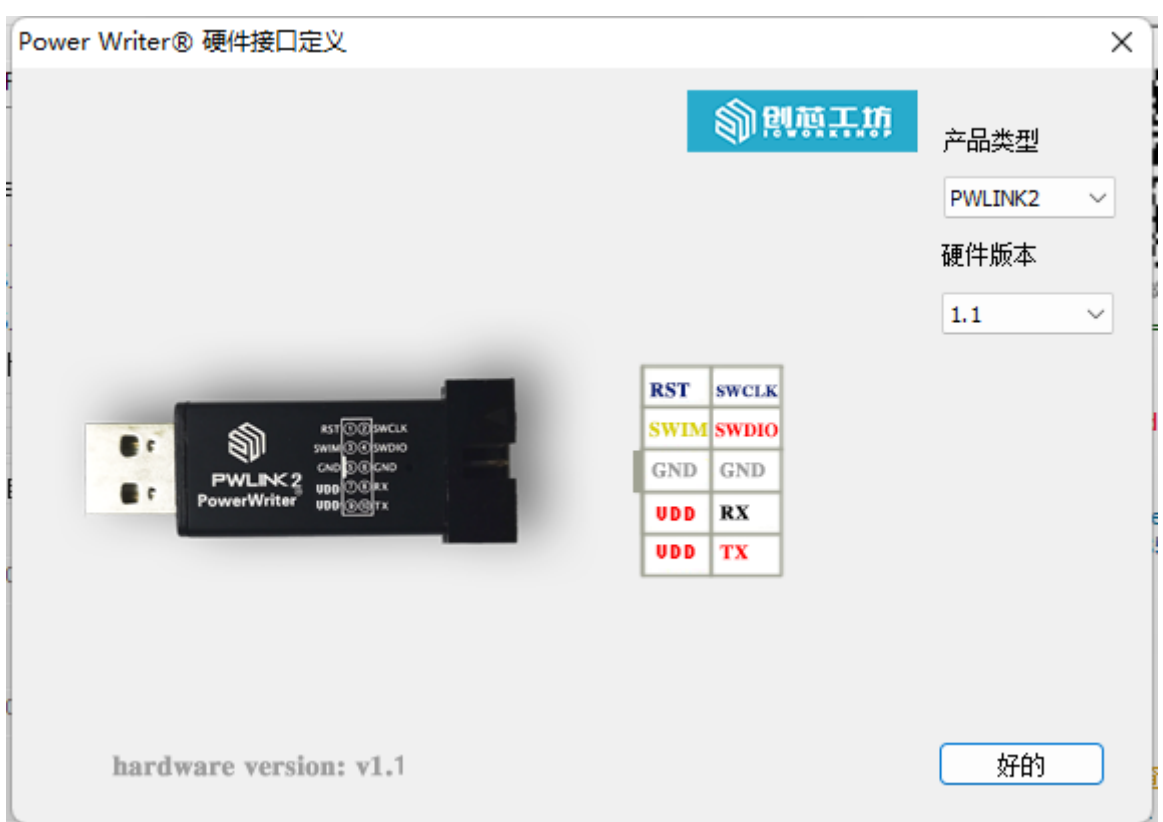

## **4:排除IO复用烧录引脚导致的问题**

- 当芯片运行的程序有复用引脚时,在连接时推荐只使用烧录器的电源接口;
- 当使用外部供电时,请连接上复位引脚;
- 芯片复用引脚时,编译器例如KEIL等软件可能会连接不上芯片,需要使用Power Writer软件 擦除下芯片后再重新调试;
- 在程序中复用芯片的烧录引脚时,推荐在其之前加入2~20ms左右的延时;

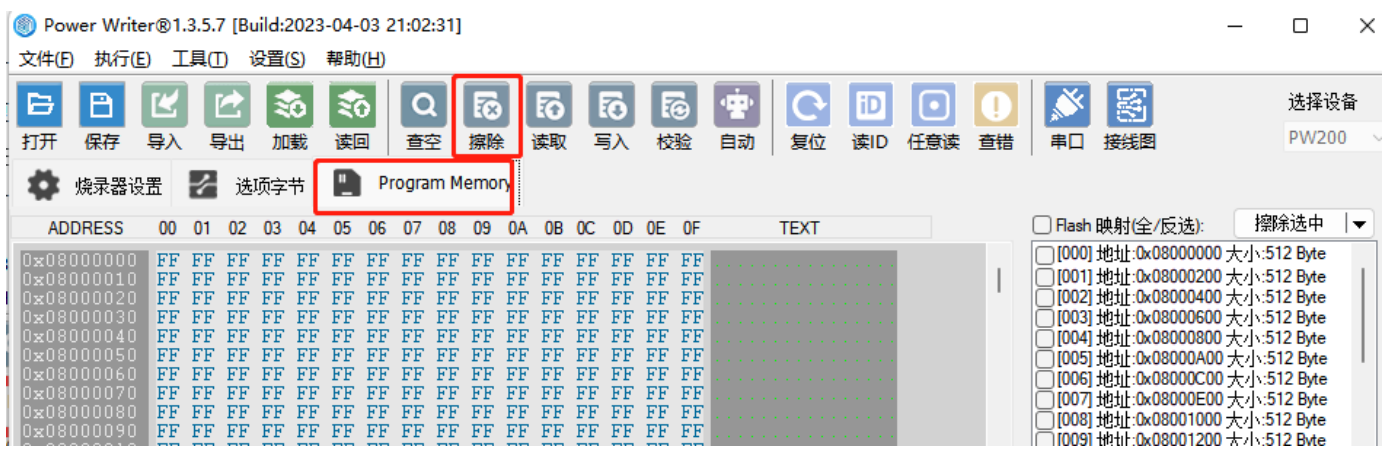

### **5:排除芯片本身坏掉导致的问题**

- 更换新的芯片
- 更换新的PCB板
- 更换别的芯片型号

#### **6:尝试调整时钟速度**

在不同的环境下,PowerWriter 烧录器模式的时钟速度,高于 Debugger 模式的时钟,比如在 MDK 系统环境下,默认为1Mhz 的时钟速度,PowerWrier 默认的时钟是10Mhz, 可能存在MDK 能连接目标芯片,但是PowerWriter 连接失败的情况,可以尝试降低时钟速度到比如:**5Mhz** 等,部分应用环境下,MCU固件中开启了读保护的,需要**更快的速度去连接目标芯片,这时就需 要调整到更高的时钟速度**,否则可能出现握手失败的情况(**系统进入了保护状态,调试口被关闭**), 修改完时钟配置之后,重新点击应用设置,同步设置到PowerWriter 设备,如下图所示:

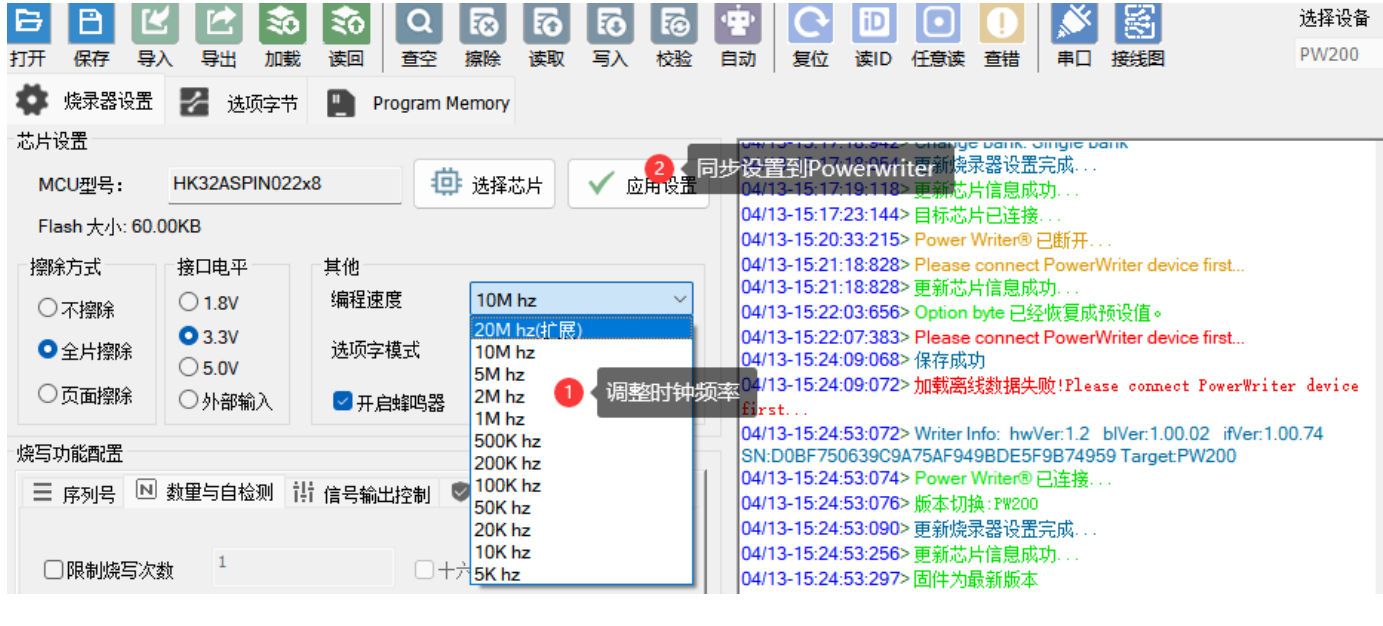

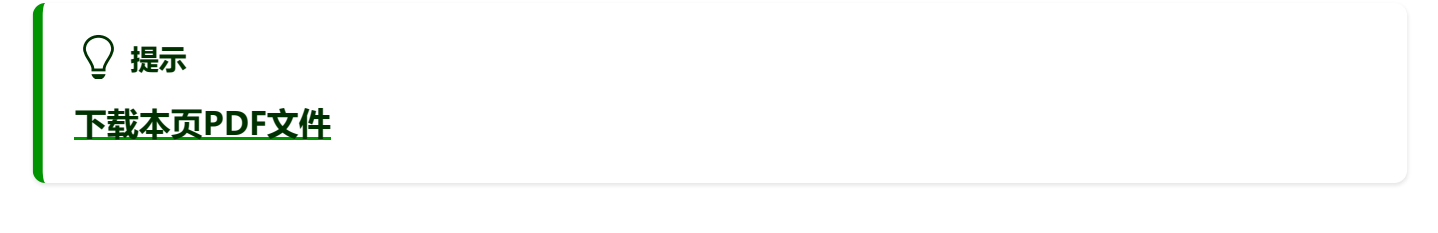

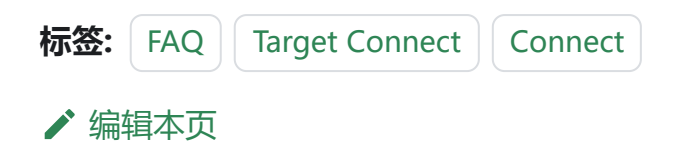